## ñE Recuento de llamadas

Creado el 30-11-2017, última actualización 14-08-2018

Mediante el Recuento de llamadas puedes consultar las llamadas de tu centralita agrupadas por días y horas.

En la parte superior puedes ajustar los valores del recuento para filtrar el resultado .

## Parámetros del recuento

 $\tilde{n}'$ Desplazarse : En las esquinas superiores de la tabla de recuento hay un enlace que desplaza el recuento al siguiente periodo o al anterior.

- ñ'Periodo : Puedes seleccionar entre anual o mensual.
- $\tilde{\rm n}'$ Origen : El número o la extensión desde las que se han realizado las llamadas.
- ñ'Destino : El número o la extensión a quien van dirigidas las llamadas.
- ñ'Dirección : Si la llamadas son entrantes, salientes o internas (entre extensiones).
- ñ'Resultado : El resultado final de la llamada que puede ser:

**ANSWERED** son llamadas atendidas.

**NO ANSWERED** son llamadas no atendidas (el receptor de la llamada colgó el teléfono o la linea estaba ocupada).

**TRANSFER** son llamadas transferidas tanto a otras extensiones como a números externos. **OCUPADO** son llamadas en los que el destinatario tenía la línea ocupada

**CANCEL** son llamadas en las que el llamante ha colgado antes de que el receptor pueda atender, o bién se ha superado el tiempo máximo de timbrado y la llamada se ha colgado automáticamente.

**BUZÓN DE VOZ** son llamadas en las que se ha dejado mensaje en un buzón de voz **ERROR** son llamadas defectuosas o que han sido rechazadas a causa de un error**. Todas las horas**: Muestra la tabla con las 24 horas del día.

**Filtrar** Una vez seleccionados los parámetros del recuento pulsa el botón **Filtrar** para que los cambios surjan efecto.

## **Gráficos de las llamadas**

En la parte inferior puedes consultar **gráficas representativas** del recuento de las llamadas según su resultado.

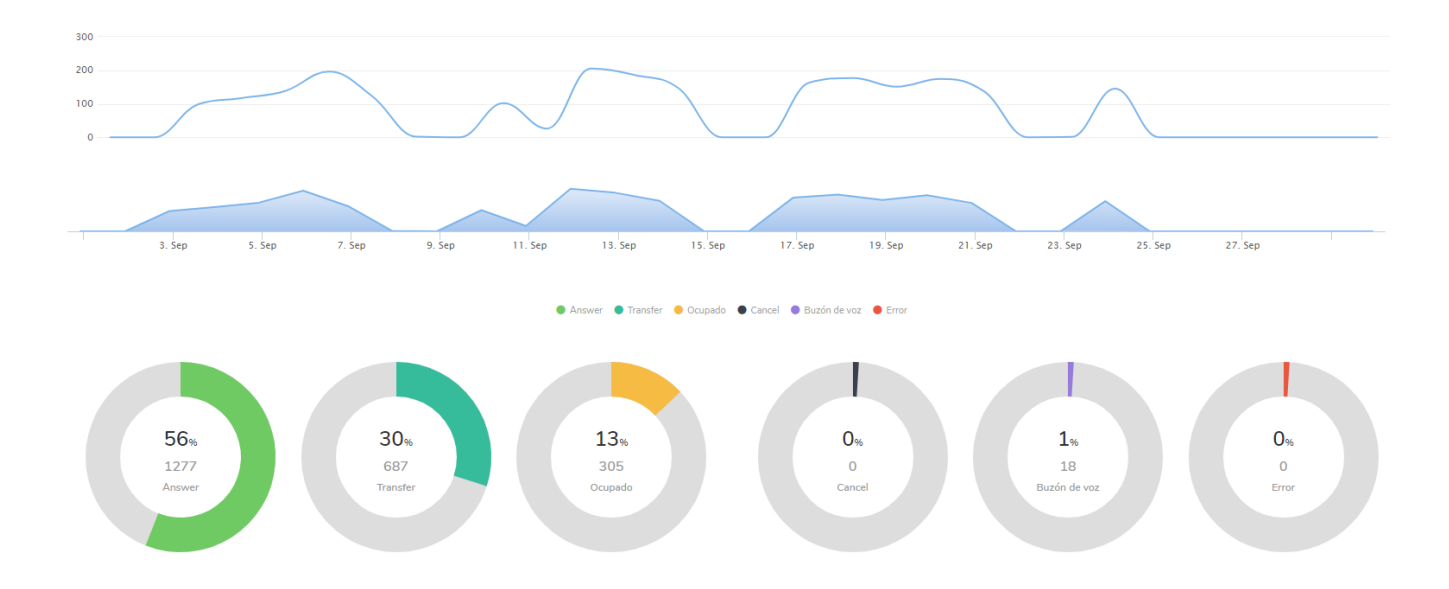